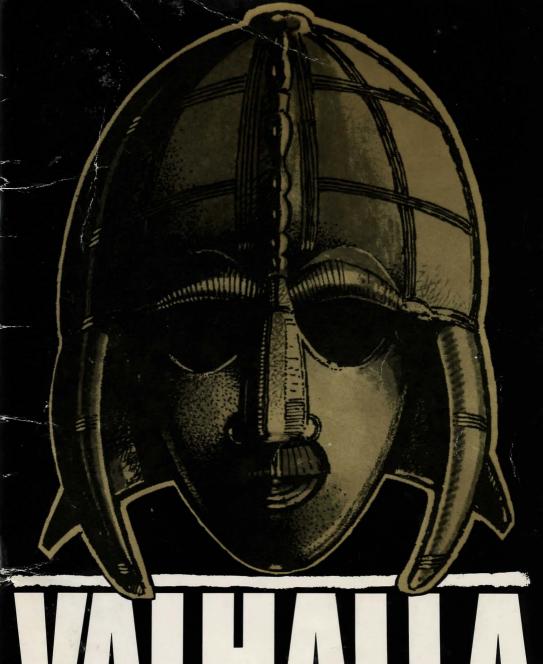

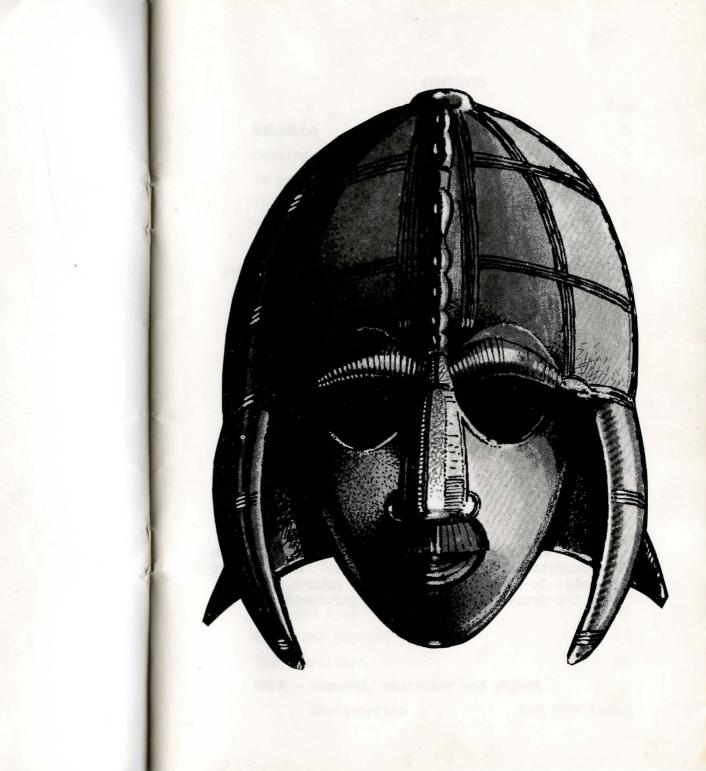

## CONTENTS

|                                         | Page    |  |
|-----------------------------------------|---------|--|
| VALHALLA                                | 5       |  |
| Getting started                         | 6       |  |
| If you are new to the Commodore 64      | 7       |  |
| The screen                              | 7       |  |
| The keyboard                            | 8       |  |
| The quests                              | 10      |  |
| Playing the game                        | 12      |  |
| Going places                            | 13      |  |
| Rings and ringways                      | 14      |  |
| Eating and drinking                     | 15      |  |
| Fighting                                | 16      |  |
| Getting things                          | 19      |  |
| Buying and selling                      | 21      |  |
| Chests, cupboards and keys              | 23      |  |
| Summoning characters                    | 24      |  |
| Getting characters to do things for you | 25      |  |
| What, where and who                     | 25      |  |
| How and list                            | 26      |  |
| Help                                    | 26      |  |
| Pause                                   | 27      |  |
| Save and load                           | 27      |  |
| Print and noprint                       | 29      |  |
| The characters                          | 29      |  |
| HELP - command, character and object    |         |  |
| dictionaries see bac                    | k pages |  |

#### A LEGEND PRODUCTION @ 1984.

All rights reserved. See cassette copyright notice for further information.

PRODUCTION TEAM - Graham Asher, Richard Edwards, Charles Goodwin, Jan Ostler, Andrew Owen, John Peel.

Your VALHALLA program cassette carries an unconditional lifetime guarantee. If you are unable to load VALHALLA, simply return your tape to the dealer from whom it was purchased.

## VALHALLA

GAME OF THE YEAR 1984 - British Microcomputing Awards sponsored by the Sunday Times.

**LEISURE PROGRAM OF THE YEAR 1984 - Computer Trade** Association.

Welcome to the award-winning world of VALHALLA.

Set against the spectacular backgrounds of Norse legend and myth, **VALHALLA** is the first true computer movie.

You can explore this magical world at leisure, meet the many characters, each with their own personality, and see every action displayed graphically on the screen.

And, when you are ready to accept the challenge of **VALHALLA**, there are six quests awaiting you - each to find a hidden treasure.

#### GETTING STARTED

VALHALLA is recorded twice, once on each side of the cassette. The two recordings are identical.

To load **VALHALLA**, simply type **LOAD** and press the **RETURN** key. If you are not already familiar with this procedure refer to Chapter 2, page 19 and Appendix C, page 115 of your Commodore 64 User manual.

Having started the cassette playing, you will find that the screen goes blank for a short time. After two Commodore 64 'operating system' screen displays, VALHALLA IS LOADING appears, followed soon after by the main VALHALLA loader screen.

During the final stage of loading the screen goes blank again. **NEW OR SAVED GAME** will then appear on the screen and as you want a new game, press the **N** key. If you want to load a saved game, see page 27.

Note - always start with a 'clean' machine i.e. turn the power switch on your Commodore 64 off and then on.

Loading takes about ten minutes. Do not press the RUN/STOP key during loading.

You may wish to adjust your television set in order to get the best possible quality from **VALHALLA's** graphics. Using Valheim, the starting location, adjust your colour control for a natural grass green and deep blue lake. Set the brightness and contrast controls for maximum clarity of text.

television, type mono and press RETURN.

VALHALLA's characters, usually displayed in colour, will then all be shown in dark grey, for maximum clarity on a black and white television.

- Note Once you have entered mono, you can only return to colour by re-loading VALHALLA.
- Note Because VALHALLA uses many of the 6510's more advanced facilities in its machine code routines, you should not attempt to load VALHALLA with special peripherals, including cartridges. You will need to experiment to find out if other peripherals will function with VALHALLA. In general, any device that uses RAM or 6510 interrupts will not function with VALHALLA.
- Note VALHALLA is not available on disc in the UK. LEGEND regrets that it is unable to provide cassette to disc conversion information.

#### IF YOU ARE NEW TO THE COMMODORE 64

Take some time to read the User manual that comes with your Commodore 64 computer. This will tell you how to get your computer connected up and working and how to use your cassette recorder with your Commodore 64 computer.

#### THE SCREEN

Think of the screen as three windows.

The top window is the picture. The middle window, which has a light grey background is the information window. The bottom window, which has a black background and a flashing light grey cursor is where you type in your commands.

#### THE KEYBOARD

If you are not familiar with the Commodore 64 keyboard, consult Chapter 2, page 14 of the Commodore 64 User manual.

You communicate with the game and with the characters using the keyboard to type in your commands. Your own actions are also typed in as commands.

Having typed in a command you must always press RETURN.

Examples - get food RETURN
thor get axe RETURN
where RETURN
jump RETURN

Note - There will sometimes be a delay of several seconds after you press RETURN before your command is interpreted. This is because, as a character in VALHALLA, you have to take your turn along with all the other characters. This means that if loki has just attacked thor, you will have to wait until the fight is over before your command is carried out.

Typing a command can be done in any combination of capitals and lower case letters. Punctuation is optional. The easiest way of entering a command is therefore to use lower case letters and no punctuation.

For example - get sword

You can edit text, as you type it, by using the following commands. CLR clears the text entry window. INS (insert), DEL (delete) and the cursor keys provide normal editing facilities.

Spelling mistakes are dealt with in two ways. If you make a minor mistake or miss out a letter - for example 'ge sord' instead of 'get sword' - it will automatically be corrected. Sometimes the command system will approximate or try to guess what you mean, but it might not be exactly what you intended.

There may be times when the command system is completely unable to understand what you have entered. The part that is causing problems will be highlighted in red and you can edit in the usual way and press RETURN.

Once you have pressed RETURN, the command system has three other ways of dealing with entries that it cannot understand — by printing this doesn't make sense or what?, or by totally ignoring your entry. If you suspect that the system has ignored or misinterpreted your command, you can check your entry by using the RESTORE key.

#### THE QUESTS

As you will discover, you can have great fun simply watching **VALHALLA** and issuing commands to the characters. However, there are six adventures awaiting you in **VALHALLA**. Each of these adventures is a quest for a special object hidden somewhere in the game world.

The six special objects can only be discovered in order -

ofnir (key)

cannot be used as an ordinary key

drapnir (ring)

cannot be used as an ordinary ring

skornir (shield)
skalir (sword)
felstrong (axe)
grimnir (helmet)

You will be able to tell when you have found a quest object by using the **what** command. The quest object will then be named e.g. **ofnir** not **key**.

Before you can seriously start on even the first quest, you will need to do two things - equip yourself with basic useful items such as helmet, weapon, food, key and ring; and familiarise yourself with the layout of VALHALLA's world. The best way of doing this is to start to make a map. Even though some locations may look similar, each is unique.

There will be occasions when having, or not having, a certain object or character with you, will allow you access to a location. You could try using where or help if you need inspiration, but don't be surprised if you're not told all you need to know ...

#### CLUES

- ofnir Darkness in Midgard

- Note If you are serious about solving the entire sequence of quests, it is essential that you plan what you are going to do with the quest objects once you have obtained them. Remember that when you die, ofnir and drapnir will be taken from you and of course you cannot carry felstrong at the same time as skalir.
- Note When you die, the objects that are taken from you are randomly distributed amongst the other characters. The same applies when any other character dies. This means that if you are unfortunate enough to die with ofnir or drapnir amongst your possessions and you are unable to find the character to whom the quest object has been given, you will have to reload the program and start the entire sequence of quests from the beginning.

If you die from hunger or fighting you reappear in an area in hell. You will lose all your possessions except for your helmet, sword or axe, and money, if you had them when you died. You will keep any special objects that you had, except for ofnir and drapnir which you will lose. When any other character dies, from hunger or fighting, they will also lose all of their possessions including ofnir and drapnir, but again excluding their weapons.

You can only have one helmet and one shield at any time, and can only carry one sword or one axe - not both. This, of course, means that you cannot carry the quest objects felstrong (the axe) and skalir (the sword) at the same time.

Felstrong, skalir, skornir (the shield) and grimnir (the helmet) can all be used in the same way and with the same effect as any other axe, sword, shield and helmet. However, the quest objects weigh more than ordinary objects. This means that you will get weaker when you carry these objects and will therefore need to eat and drink more.

Ofnir and drapnir are purely ceremonial which means that you will need to carry an ordinary key to use chests and cupboards and an ordinary ring to use ringways.

Having died and reappeared in hell, you will find, using the how command, that you are very strong.

#### PLAYING THE GAME

Don't be afraid to experiment.

Expect to be frustrated - the game has been designed to present a series of increasingly difficult challenges.

#### GOING PLACES

#### Moving in your present location

There are very few occasions when you will need to use a command simply to move. Most commands like attack and get automatically carry out any necessary movement and movement for no specific reason will drain your strength unnecessarily.

The 1 and r keys will move you slightly left and slightly right respectively. Alternatively you can use go, or go to to go to the object or person. For example, go to odin and go to the axe. Equally, if you prefer short commands, go odin and go axe will have the same effect.

#### Moving to a new location

To go to a new location, apart from when you jump using ringways, you either use go followed by a direction, or simply type in a direction. For example, go north or north.

Note - You can also use abbreviations such as go n or n.

Most locations will offer you a choice of directions in which you can go. Hardly any will offer you the choice of all eight directions and one or two locations will have no exits other than ringways.

There are occasions when having, or not having a certain object, or character with you, will allow you access to a location. You could try using where or help if you need inspiration, but don't be surprised if you're not told all you need to know ...

- Note The faster you move through locations the harder it is for other characters to keep up with you.
- Note You can only move by direction and not by using place names. For example, go to VALHALLA will not work.
- Note You cannot use the word enter in order to get into a building. Remember you are always facing North which means that if you see a castle in the background, you enter it with go north.

You cannot enter huts.

#### RINGS AND RINGWAYS

Some locations have ringways which allow you to jump to another location in the game. You are not, however, told where you will end up before you jump. Your only chance of finding out is if the help command is being co-operative ...

To use a ringway you need a ring. As with keys, the only times you lose possession of a ring is when you die or if you sell it, drop it or give it away.

Note - drapnir is a ceremonial ring and cannot be used to jump.

#### EATING AND DRINKING

Your strength is affected by everything you do. This means that carrying three heavy objects will leave you weaker than carrying one light object. It also means that travelling to a new location and fighting reduces your strength. The only way to increase your strength is by eating and drinking.

Note - Food will do you more good than wine ...

In some locations you will find food and/or wine conveniently lying around. You can eat or drink or simply get the food or wine for future use. However, if other characters are around, they may well have the same idea - so decide and act quickly.

In some locations you will find food and/or wine in a locked cupboard or chest. If, however, you are already weak, you may well find yourself unable to unlock the cupboard or chest. You will then need to use your powers of persuasion to get another character to do it for you.

At the start of the game, many of the characters are carrying food and/or wine. Any of the characters in the game may eat and drink from time to time. They will tend to pick up food and wine that is lying around, exchange food and wine among themselves and the more stupid characters may even drop food and wine as they move around.

If you are weak and there is no obvious source of food and wine, you can try asking another character to either sell or give you some.

You have a fixed maximum potential strength, so there is no point in eating or drinking for the sake of it. In fact, there is a fixed amount of food and wine in the universe, so the more that you consume, the less there is left for you when you really need it. It makes more sense to get the food and/or wine and carry it with you or store it in a chest or a cupboard.

#### FIGHTING

There is no way to stop any fight once it has started. You can, however, type in your next command while the fight is taking place.

Only two characters can fight at any one time.

Fights are either won, lost or drawn.

When other characters die they leave the screen to reappear elsewhere, but not necessarily in Hell. This means that sometimes a character who has just died, will return quite quickly to your present location.

The outcome of any fight is determined by the strength of the characters involved and the weapons that they are carrying.

Note - A helmet and a shield are purely defensive. Your attacking strength is determined by your having, or not having, a sword or an axe. A sword will always be stronger than an axe, except when thrown.

There is also a small random "luck" factor, although this will hardly ever dramatically affect the outcome of a fight.

#### Fights can be started in various ways -

You, or any character, can simply decide to attack any other character.

You can ask one character to attack another on your behalf. Whether they do, or not, depends on how they feel about you at the time.

Equally, other characters, particularly the more intelligent ones, will often ask other characters to do their fighting for them.

Letting other characters fight on your behalf is obviously attractive but you will need to do a certain amount of attacking and fighting yourself.

The extent to which other characters like you, give you things, fight on your behalf, open containers for you and generally help you is determined by the characters that you choose to attack. For example, if you attack hel and gripe (baddies), odin (goodie) will be more co-operative than loki (baddie). Likewise, if you attack odin the chances are that loki will be co-operative.

Even when your strength is at its maximum, you will not be strong enough to overcome the strongest characters, good and bad alike. It is unlikely, however, that even the strongest characters would kill you in a single bout of fighting, provided that you are reasonably well armed and have kept your strength up by eating and drinking.

Any character, including you, can start a fight by throwing any object you possess, except money, at any other character.

The effect of throwing objects varies according to what has been thrown. For example, a bottle may not cause much damage whereas a fireball or lightning may actually kill you or any character, when you or they are at their weakest.

Note - When thrown, an axe is stronger than a sword.

## There are two ways to avoid fighting -

One is to persuade your friends to attack any character likely to attack you.

The alternative is to move through several locations, or scenes, as quickly as possible. The faster you travel, the longer it takes other characters to catch up with you - but remember this means your friends as well as your enemies.

Fighting will always affect the strength of the characters involved even if the fight is drawn.

#### GETTING THINGS

If you want to get any object it must be lying on the ground or in an open chest or cupboard.

Simply type **get** followed by the name of the object.

For example - get axe get lightning

Note - You can always check what items are present and in open containers by using the what command and pressing RETURN.

Getting things from containers is under the heading chests, cupboards and keys.

Note - take has exactly the same effect as get.

It does not matter which word you use.

### Dropping things

An obvious way to get something from a character is by asking them to drop it and then you get it.

For example - thor drop the axe and if he does, followed by get axe

This however is far from ideal as any other character can also get it. There is also the risk of **klepto** turning up ...

Note - once you have dropped an object it is no longer yours. This means that any other character could take it, and if you have had second thoughts about dropping it, you might not be able to get it back.

You can drop any object in your possession at any time. This can be useful when you are weak and you want to lighten your load. You can only drop things onto the ground and except for fireballs and lightning, which are invisible, you will see the object appear on the ground.

Other characters, especially the weak and stupid ones, might drop things as they move around.

If you drop an object and it is still there when you leave the location, you can always try to return to your previous location and attempt to get it before another character ...

#### Giving things

You simply type in **give** followed by the name of the object and the name of the character you are giving it to.

For example - give axe to thor give thor the axe give axe thor

Equally you can ask any character to give an object to any other character.

For example - odin give thor axe
odin give the axe to thor
odin give me the axe
odin give me your axe

Note - you cannot force characters to give objects to you. Whether or not they agree depends on how well disposed towards you they are at the time ...

#### BUYING AND SELLING

### Buying things

There are three ways to start the process of buying, using the commands buy, offer and sell.

For example - buy axe from thor for 20 crowns offer 20 crowns to thor for axe thor sell me your axe for 20 crowns

The character concerned will then either accept or reject your bid depending upon the situation.

If the offer is refused, you can make another offer by typing offer 30 crowns to thor for axe or by editing the previous input.

Note - You need to find out for yourself how much, or how little, you should ask or offer for an object.

Note - Other characters will not themselves start the buying and selling process.

#### Selling things

The only reason you would want to sell an object is to raise money. You can use the words buy or sell to start the process.

For example - sell axe to thor for 20 crowns

or thor buy axe from me for 20 crowns

The character concerned will then either accept or reject your proposal depending upon the situation.

If the offer is rejected you can edit your previous input to try again.

i.e. sell axe to thor for 30 crowns.

Note - Providing you have not entered anything else, you can use RESTORE to pull your last entry back into the text window. You can then simply edit the number of crowns.

#### CHESTS, CUPBOARDS AND KEYS

In some locations you will find chests and cupboards. On the screen, a cupboard looks like a small door. All chests and cupboards can be used as containers for any object that you can carry.

If a cupboard or chest is closed, it is automatically locked and a key is needed to open it. The same key opens all chests and cupboards and the only times you lose possession of a key is when you die or if you sell it, drop it or give it away.

Different cupboards and chests require varying amounts of strength to open them, so that having a key does not necessarily mean that you can open the container. There may be some containers that, even at your strongest, you are unable to open. You then need to rely on the goodwill of another character to open them for you.

Note - Any container is automatically closed and therefore locked when you leave a location. You do not need a key to lock a container.

It is important to note that other characters will not open containers, unless persuaded by you to do so. However, if a container is open they will take things from it and put things in it.

There are certain rules which determine how many items you can put into and take out of a chest or cupboard. You will need to discover these as you play **VALHALLA**. However, watch out for **klepto** ...

Note - ofnir is a ceremonial key and will not open chests and cupboards.

#### SUMMONTING CHARACTERS

There will be times when you want a particular character on screen with you, either to do something, like open a chest, or because they have something you need. You simply use summon followed by a character name.

For example - summon odin

Note - summon can only be used with a character name.

You can **summon** any character, even if they have just died. However sometimes, as with **help**, the characters do not co-operate and **sorry...** appears on the screen. You can always try repeating your request.

#### GETTING CHARACTERS TO DO THINGS FOR YOU

There will be times when it will be necessary or desirable to get another character to do something for you. You can ask any character to do almost anything you yourself can do, but of course, they may refuse.

Some examples -

odin get the ring
loki go northeast
thor attack krank
saga eat the food
boldir open the chest
odin put ring in chest

Note - Other characters cannot buy and sell for you.

#### WHAT, WHERE AND WHO

Typing what and pressing RETURN will tell you what objects are present on the screen. This will include the contents of any open chest or cupboard.

Typing where and pressing RETURN will tell you where you are and what directions you can go in.

There are, however, occasions when you need to have, or not have, an object or a certain character with you in order to go in certain directions. Even if the character or object is present on screen, where will not tell you about these extra directions. In these instances you need to use the help command or, in the absence of help, simple trial and error.

Where will also tell you if there is a ringway present, but will not tell you where it leads to. You can always try help ...

Typing who and pressing RETURN will tell you the names of the characters currently on the screen.

#### HOW AND LIST

Typing how and pressing RETURN will give you a report on your current strength.

For example - You are feeling very strong.

Typing **list** and pressing **RETURN** provides you with a list of everything you are carrying and the amount of money (crowns) you possess.

#### HELP

As you play **VALHALLA** you will find that there will be times when you need some guidance. This applies especially if you are seriously pursuing the quest objects.

Help can give you three kinds of information. It will tell you directions in which you can go if you have, or don't have an object or a particular character with you.

It may also randomly select one of the other characters on screen and tell you which objects he or she is carrying and how much money they possess.

Finally, it may also tell you the destination of a ringway, if there is one.

Note - Help does not always tell the "whole truth", but will not actually lie. Sometimes help will not co-operate at all, returning with sorry ... However repeating it may get results.

#### PAUSE

If for any reason you want to freeze **VALHALLA**, for any length of time, simply type **pause** and press **RETURN**. Any action that has started before you press **RETURN** will be completed. To restart, type in any command and press **RETURN**.

#### SAVE AND LOAD

At any time you can save the current game position onto tape, so that you can resume playing the game from the exact point at which you left it.

To save, type **save**, then press **RETURN** and then start your cassette recorder. The screen will go blank until saving is complete when **GAME STATUS SAVED** appears on the screen.

Note - Do not use "" or a file name - simply type save and press RETURN.

You cannot stop save or load once you have pressed RETURN. Do not attempt to stop either process by using the RUN/STOP key.

Saving takes three minutes to complete and you should note that although the game position is exactly preserved, any container that was open will have closed.

VALHALLA does not have a verify command. This means that if you have not already tried saving on your cassette recorder you should do so using the Commodore 64's verify command. This way you will know that your cassette recorder will save and load with your Commodore 64.

To load a previously saved game you must first load VALHALLA. At the end of the loading sequence, NEW OR SAVED GAME? will appear on the screen. As you want a saved game, press the S key. The screen will then go blank. Remove the VALHALLA cassette and replace it with the saved cassette and press play on your recorder.

Note - If you have pressed the S key, for save, and do not mean to load a previously saved game position, the only way out is to turn the machine off. You then have to turn it on and reload VALHALLA.

#### PRINT AND NOPRINT

If you have a standard Commodore 64 printer, you can use it with **VALHALLA**. Follow the instructions supplied with your printer. Be sure to set the rear panel switch, next to the ON/OFF switch, to setting 4.

Print - as events are reported in the light
 grey text window, they are also
 printed.

Note - that the screen goes blank during printing, and the cursor character may change.

Noprint - turns print off.

Note - Do not type print unless your printer is connected and switched on.
Otherwise you may 'hang' VALHALLA and will then have to reload.

### THE CHARACTERS

You will find the qualities that a character possesses alongside the illustration of that character. All of the characters in the game behave according to the qualities they possess. Hence, thor is good, brave and strong but does some pretty stupid things. krank is bad news and saga is good, bright and reliable.

There is one situation that arises where you will probably think that all of the characters are being stupid. That is where they die of hunger when there is food lying around. In fact it often gets them out of a location or a tricky situation, so that they can immediately return with their full strength.

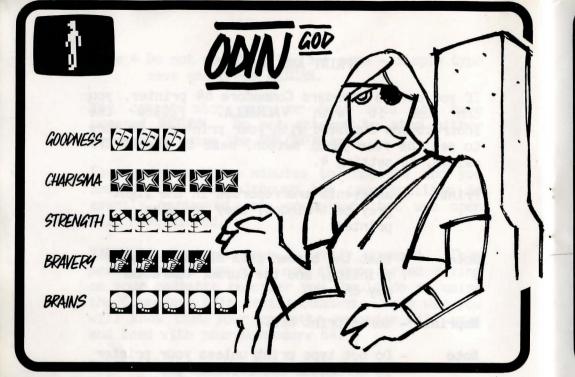

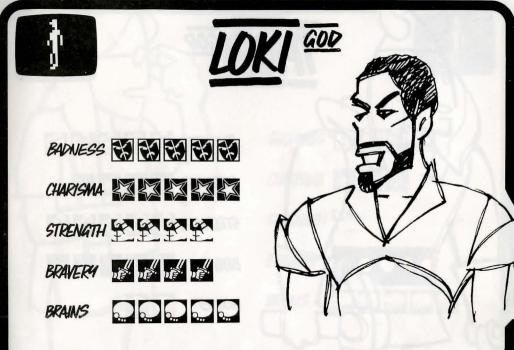

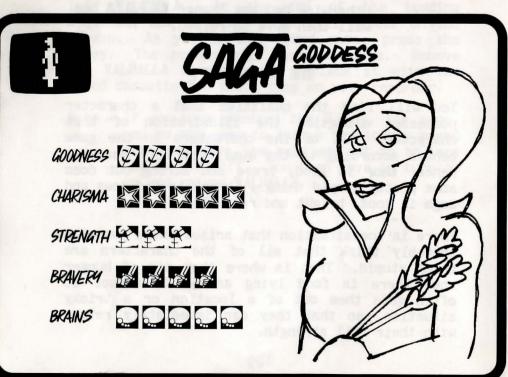

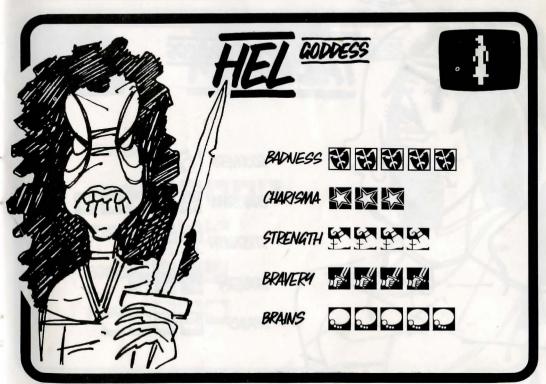

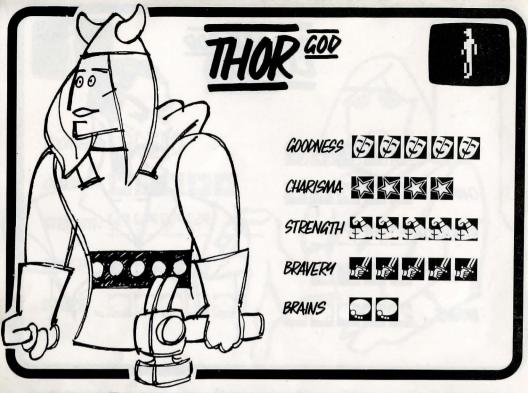

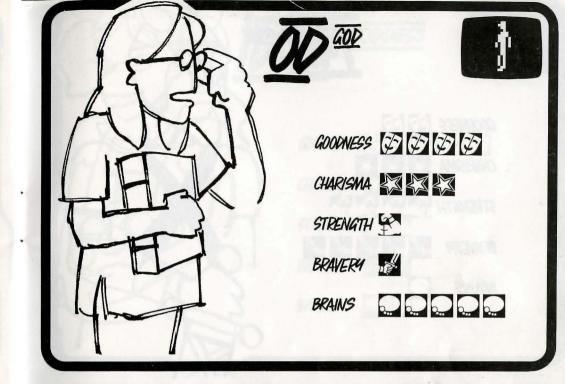

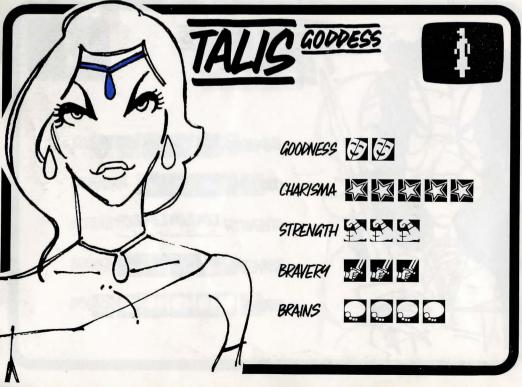

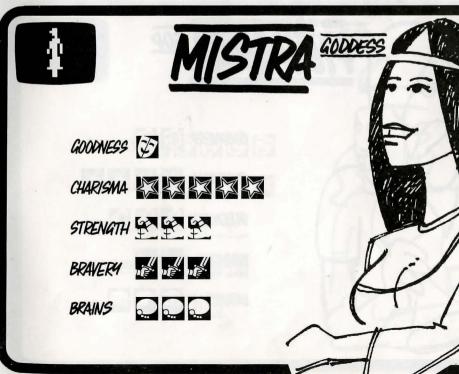

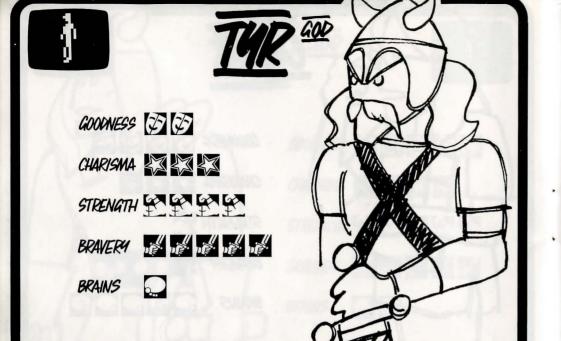

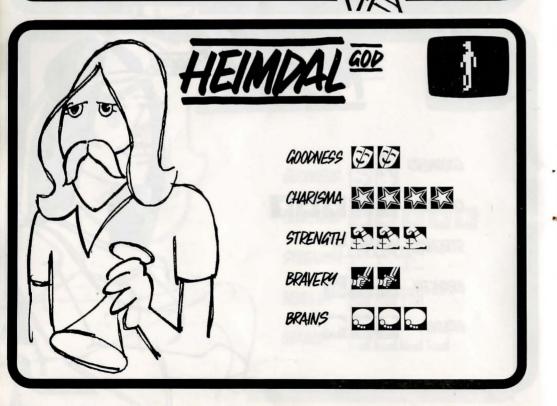

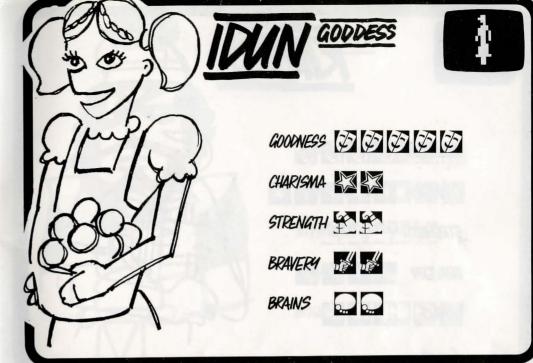

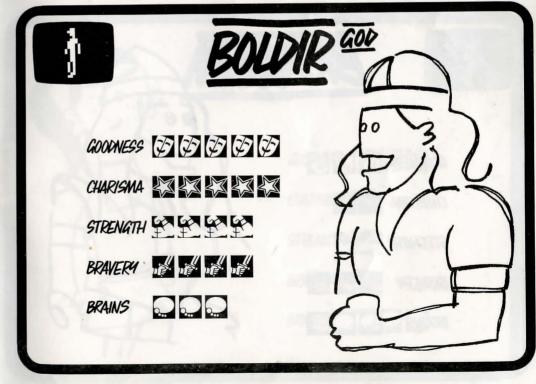

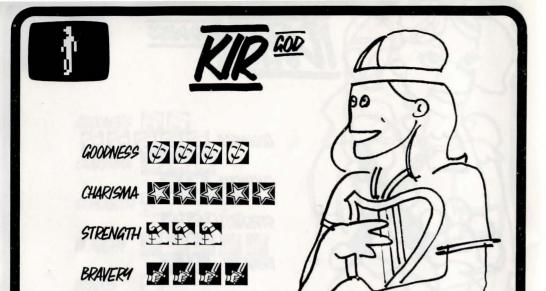

BRAINS

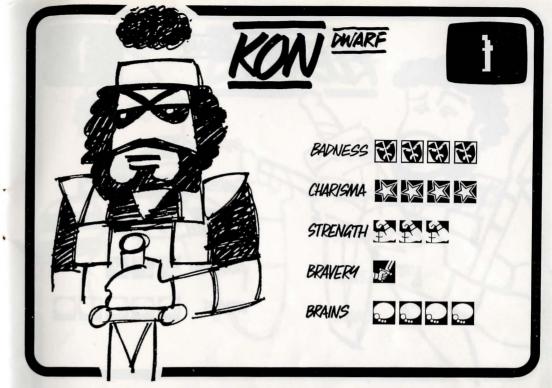

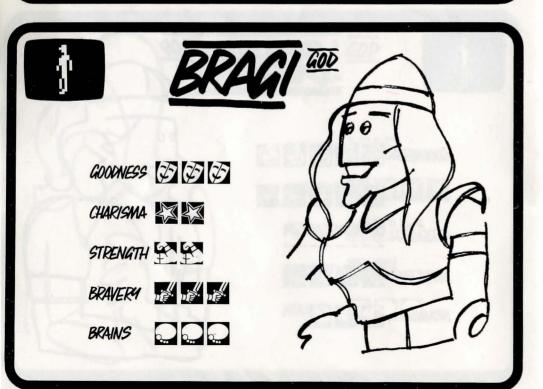

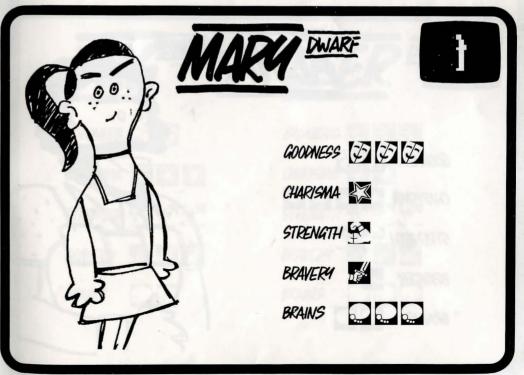

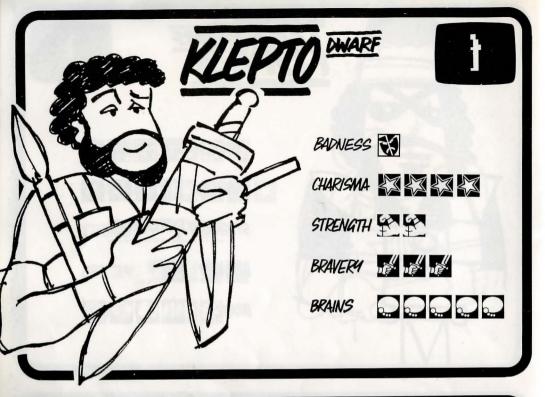

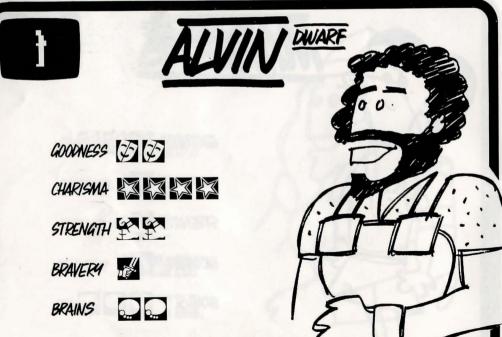

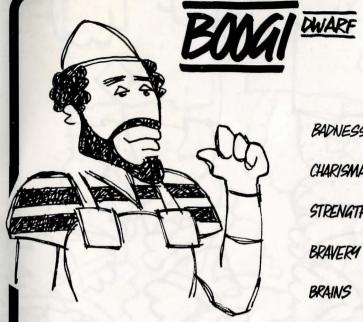

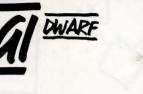

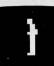

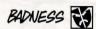

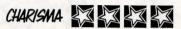

STRENGTH S

BRAVERY

BRAINS

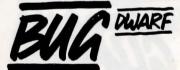

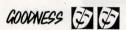

CHARISMA A A

STRENGTH PER PE

BRAVERY IN INC.

BRAINS

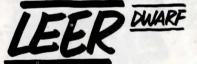

BADNESS XXXX

CHARISMA 🖾

BRAVERY IN INC.

BRAINS

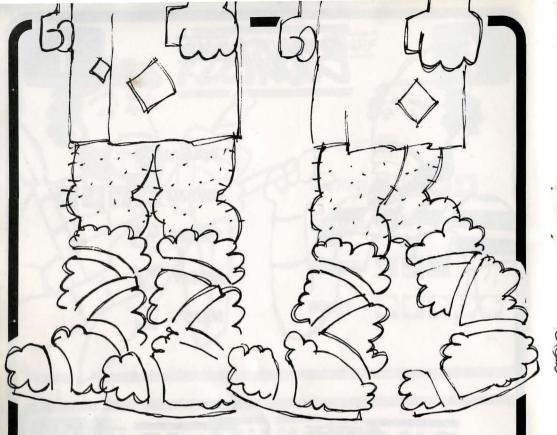

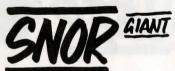

GOODNESS (\$

CHARISMA 💢 🂢

STRENGTH EX EX

BRAVERY

BRAINS

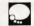

GOODNESS I

CHARISMA 🎇 🎇

STRENGTH STRENGTH

BRAVERY ...

BRAINS

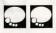

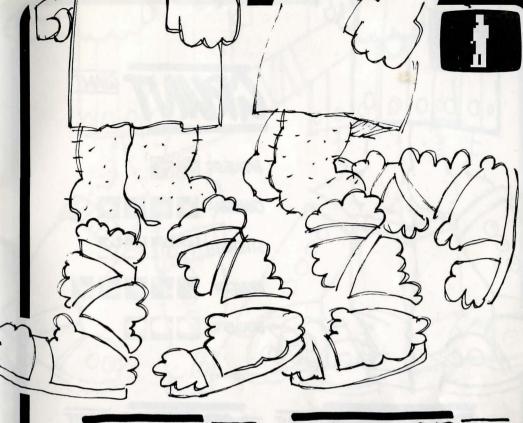

GOODNESS & &

CHARISMA 🖾

STRENGTH SEE

BRAVERY NE NE NE NE

BRAINS

GOODNESS IS

CHARISMA 💢

STRENGTH MAN ME

BRAVERY ...

BRAINS

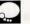

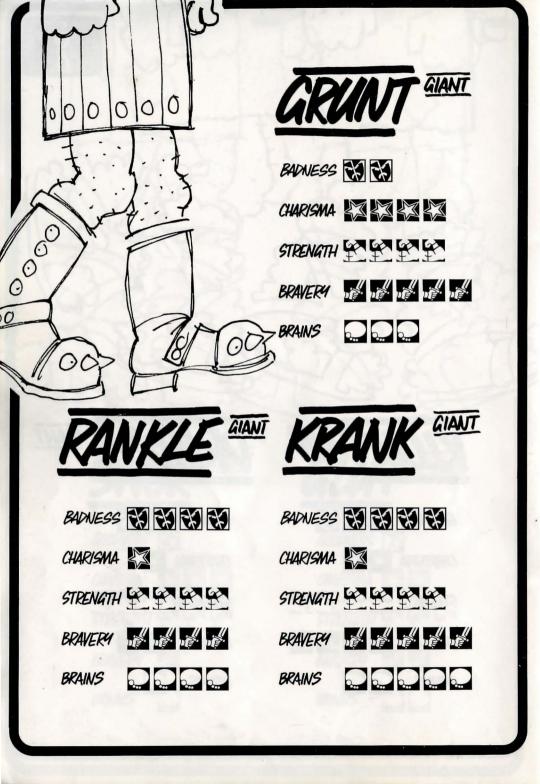

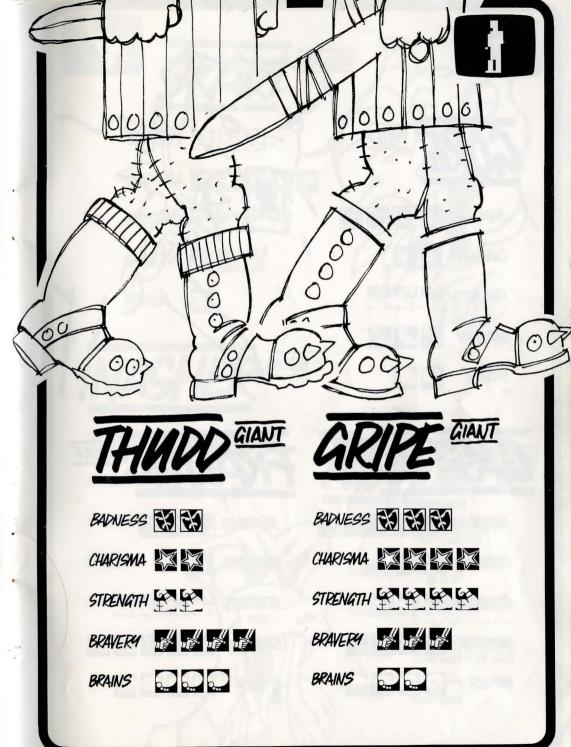

# GORE WOLF

BADNESS XXXXX

CHARISMA 💢

STRENGTH SES

BRAVERY ....

BRAINS

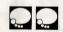

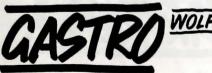

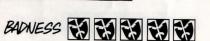

CHARISMA 💢 💢

STRENGTH STRENGTH

BRAVERY NE NE NE

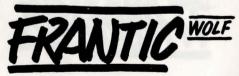

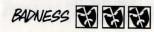

CHARISMA 💢

STRENATH EX EX EX

BRAVERY IN INC. INC. INC. INC.

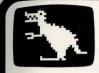

GOODNESS ( ) ( )

CHARISMA A A A A A

STRENATH EX EX EX

BRAVERY DE DE

BRAINS

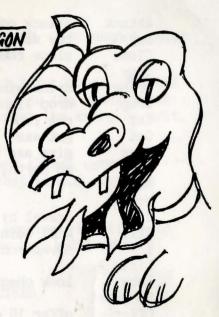

## NASHER DRAGON

BADNESS XXXXXXX

CHARISMA 3

STRENGTH ST

BRAINS

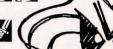

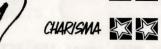

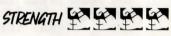

BADNESS XXXX

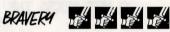

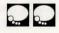

Attack attack odin with axe Buy buy axe from thor for 20 crowns close chest Close Copy Drink drink wine Drop drop lightning eat food Eat Get get axe give axe to thor Give go north, go to axe, go SE Go Help How travel by ringways using ring Jump Kill kill odin 1 moves you to the left List Lock lock chest No print Offer offer 10 crowns to odin for axe Open open chest Pause Print Put put ring in chest r moves you to the right Save Sell sell axe to loki for 30 crowns Shut shut chest Summon summon thor Take take axe Throw throw fireball at loki Unlock unlock chest What Where Who

You must press the **RETURN** key after every command.

#### DO NOT PRESS THE RUN/STOP KEY

To ask a character to do something type character's name followed by command and RETURN -

thor get Axe thor sell me axe for 20 crowns loki throw fireball at Hel To enter a building - go north. You cannot enter a hut.

INS/DEL deletes your entire input line. RESTORE pulls your last entry back into the black input window, so that you can repeat the entry or edit it.

**FUNCTION KEYS** f1, f3, f5 and f7 are used for scrolling the light grey text window over the twenty line text area.

CLR clears the text entry window. INS (insert)
DEL (delete) and the cursor keys edit entries.

#### CHARACTERS

| Alvin G   | Heimdal G          | Nasher R |
|-----------|--------------------|----------|
| Boldir G  | Hel B              | Nidhog 4 |
| Boogi B   | Idun G             | Od G     |
| Bragi G   | Kir G              | Odin G   |
| Bug G     | Kleptok            | Rankle 3 |
| Drudge 6  | Klout &            | Saga G-  |
| Frantic 3 | Kon B              | Skadi G  |
| Gastro B  | Krank &            | Snor G   |
| Glut G    | Leer 3             | Talis G  |
| Gore 13   | Loki <sup>13</sup> | Thor G   |
| Gripe B   | Mary G             | Thudd 3  |
| Grunt is  | Mistra &           | Tyr G    |

#### OBJECTS

| Axe                  | Key                   |
|----------------------|-----------------------|
| Chest                | Lightning (invisible) |
| Crowns               | Ofnir (key)           |
| Cupboard             | Ring                  |
| Drapnir (ring)       | Rock                  |
| Felstrong (axe)      | Shield                |
| Fireball (invisible) | Skalir (sword)        |
| Food                 | Skornir (shield)      |
| Grimnir (helmet)     | Sword                 |
| Helmet               | Wine                  |
| Jewel                |                       |

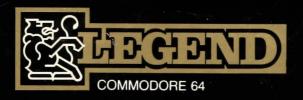